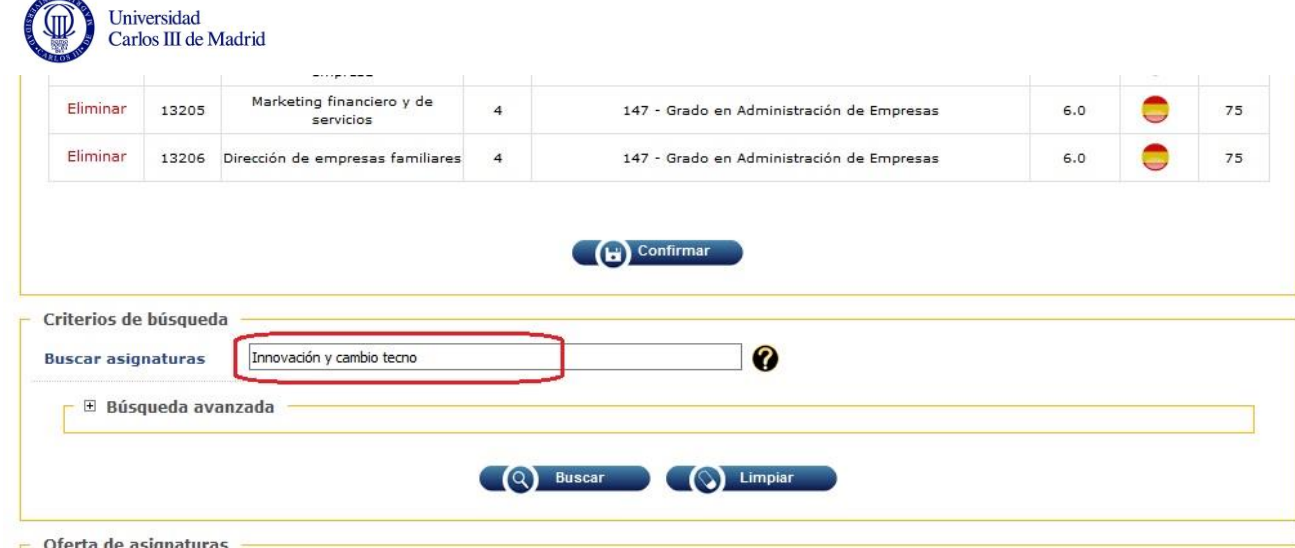

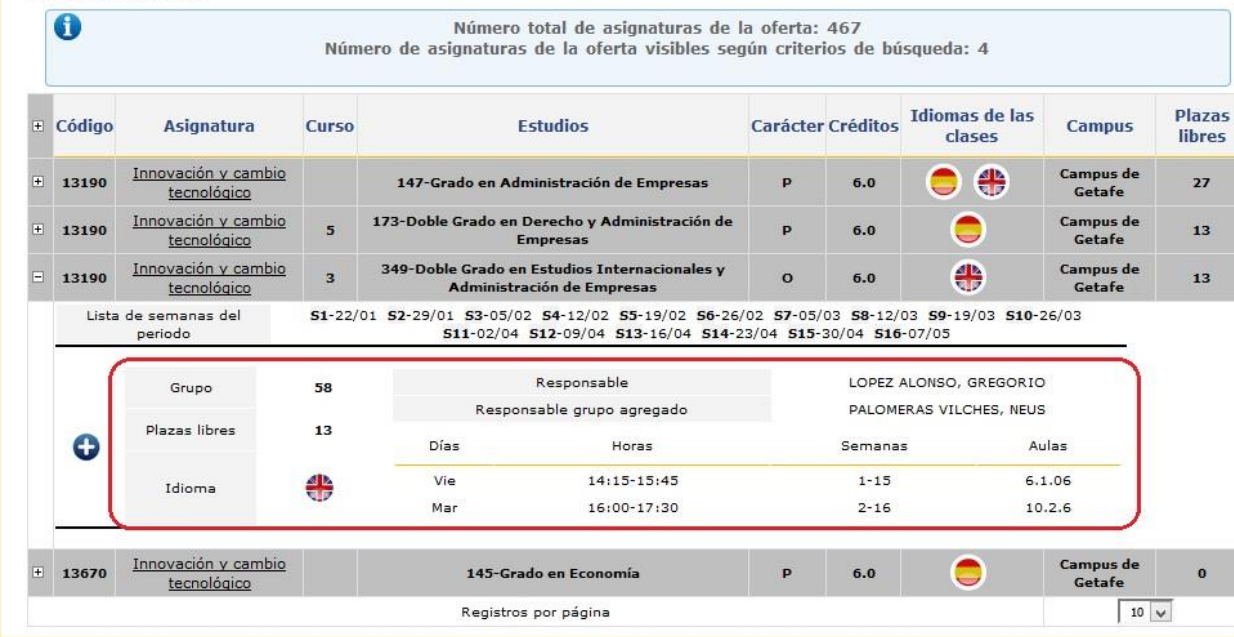

## HOW TO CHECK YOUR SCHEDULE:

If you already registered your courses, you can check your schedules as follows:

- Log in to the online registration system and click on the 'Change' button. Then look for the courses and groups you are registered in.

- You will see the Schedule next to the group information.

- In order to close the window without making changes, please log out.